# Přijímač rádiového signálu SMX2 a SMX2R

Návod k instalaci a obsluze

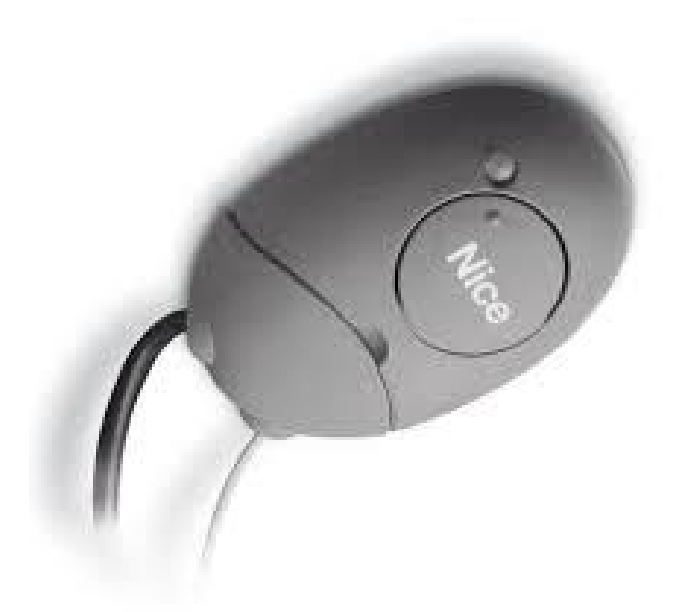

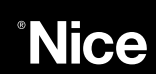

COMPANY<br>WITH QUALITY SYSTEM<br>CERTIFIED BY DNV  $=$ ISO 9001/2000=

## **Popis výrobku**

**SMX2** a **SMX2R** jsou dvoukanálové přijímače rádiového signálu, určené pro univerzální použití, které se navzájem od sebe liší kompatibilitou s dálkovými ovladači.

**SMX2** SMILO **SMX2R** FLOR a VERY VR

#### **Instalace**

**Volba napájení** Prostřednictvím můstku, který je buď zapojený nebo vyjmutý v metorického robr. z příslušného slotu, je možné zvolit druh elektrického napájení:

**Můstek není zapojený** 24 V AC/DC Limitní hodnoty napětí: 18 až 28 V **Můstek je zapojený** 12 V AC/DC Limitní hodnoty napětí: 10 až 18 V

## **Elektrická zapojení**

Přijímač je vybavený napájecím kabelem a 2 kabelovými výstupy:

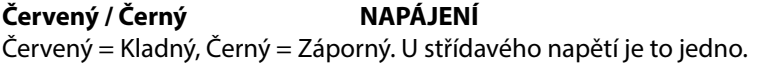

**Bílý / Bílý VÝSTUP 1. RELÉ** Kontakt bez elektrického napětí se spínacím relé

**Fialový / Fialový VÝSTUP 2. RELÉ** Kontakt bez elektrického napětí se spínacím relé

**Svorky 1, 2 ANTÉNA** Vstup pro signál z antény (svorka 1 opletení vodiče, svorka 2 jádro vodiče)

### **Výstupní kontakt na přijímači**

Výstupy jsou ovládané jedním relé se spínacím kontaktem "NA". V případě, že byste potřebovali rozpínací kontakt "NC": odpojte elektrické napájení přijímače, otevřete box, nejprve zespodu, viz obr. 5a, a pak shora, viz obr. 5b, pak opatrně vyndejte elektronickou desku a zásah proveďte na straně se spoji, podle níže uvedeného popisu:

1. Přerušte spoj v bodě označeném písmenem X .

**Poznámka:** tuto operaci můžete provést jak u relé č. 1., tak u relé č. 2.

2. Spojte kapkou cínu plošky v bodě označeném písmenem Y.

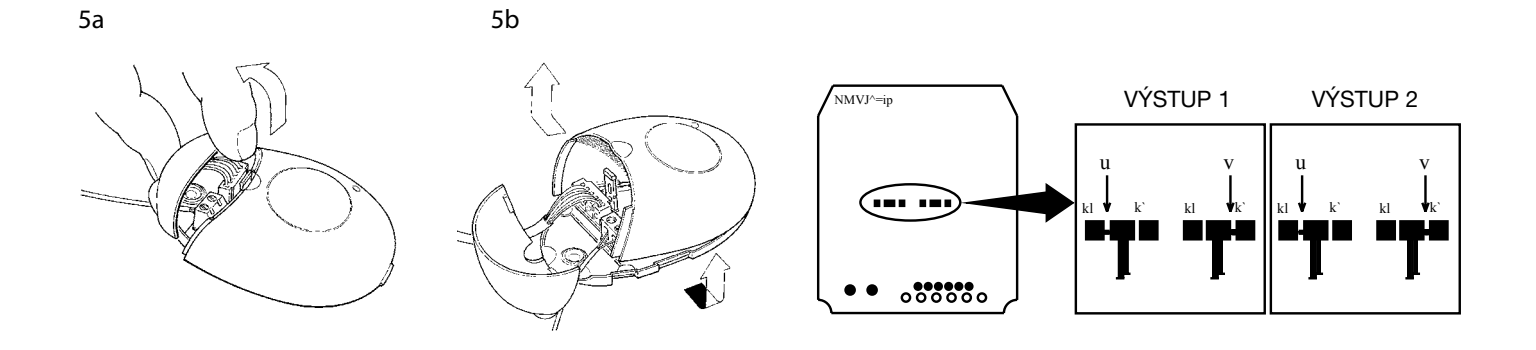

Kompatibilní dálkové ovladače se vyznačují tím, že identifikační kód je u každého z nich jiný. Aby byl přijímač schopný identifikovat konkrétní dálkový ovladač, je nutné provést uložení jeho identifikačního kódu do paměti přijímače. Tato operace musí být provedena s každým dálkovým ovladačem, který budete chtít používat.

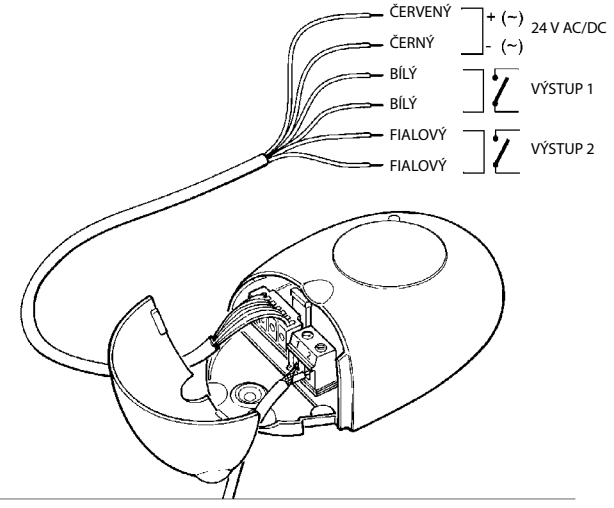

obr.

## **Instalace antény**

Aby byl zaručen bezproblémový provoz přijímače, je nutné jej vybavit anténou typu ABF nebo ABFKIT; bez antény se dosah sníží na několik málo metrů. Anténa musí být umístěná pokud možno co nejvýše. V případě, že se v jejím okolí nachází nějaké kovové nebo železobetonové konstrukce, musí být anténa umístěna nad nimi. Pokud by byl kabel dodaný společně s anténou příliš krátký, použijte koaxiální kabel s odporem 50 Ω (např. nízkoztrátový kabel RG58). Kabel však nesmí být delší než 10 m. V případě, že bude anténa nainstalovaná na místě, kde není rovný terén (zděné konstrukce), je možné připojit svorku opletení vodiče k zemnění, tím bude dosaženo většího dosahu. Rozumí se samozřejmě, že zemnění musí být k dispozici poblíž místa instalace a kvalitně provedené. Pokud není možné nainstalovat požadovanou anténu ABF nebo ABFKIT, je možné uspokojivých výsledků dosáhnout i v případě, kdy bude jako anténa použitý kus vodiče, dodaný společně s přijímačem. Tento vodič se instaluje v nataženém stavu.

## **Uložení dálkového ovladače do paměti**

**! Když spustíte proces pro ukládání dat do paměti, dojde k uložení každého dálkového ovladače, který je správně identifikován a nachází se v dosahu přijímače. Mějte na paměti tuto skutečnost, případně odpojte anténu, abyste snížili dosah příjmu přijímače.** 

Proces pro uložení dálkových ovladačů do paměti je časově omezený. Proto je nutné si nejprve pozorně přečíst a pochopit celý postup a teprve potom začít provádět jednotlivé operace.

Při provádění níže popsaného postupu je nutné používat tlačítko umístěné na boxu přijímače (A) a přitom sledovat příslušnou LED diodu (B), umístěnou nalevo od tlačítka.

Pro uložení kódu dálkového ovladače do paměti přijímače je možné použít jeden ze dvou postupů:

**I. způsob:** Každé tlačítko dálkového ovladače bude aktivovat odpovídající výstup přijímače, tzn. tlačítko 1 aktivuje výstup 1, tlačítko 2 aktivuje výstup 2 a tak dále. V tomto případě stačí provést jedinou operaci potřebnou pro uložení dálkového ovladače do paměti přijímače a není důležité, které tlačítko stisknete. Každý dálkový ovladač bude v paměti zabírat pouze jednu pozici.

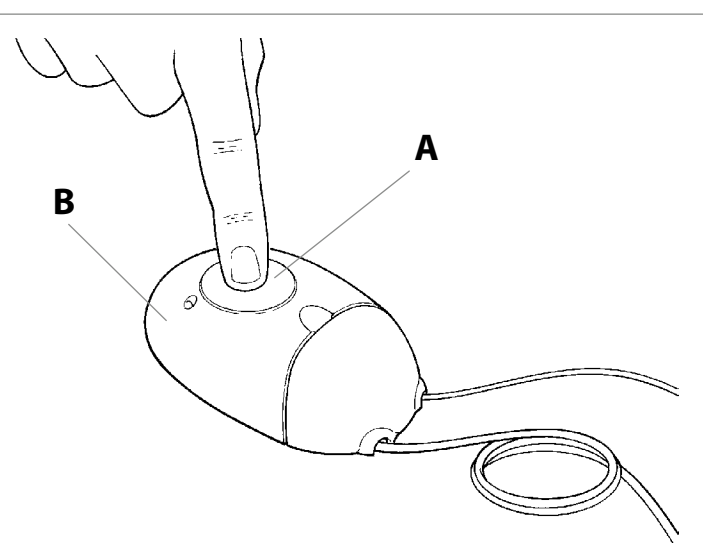

**II. způsob:** Každému tlačítku dálkového ovladače můžete přiřadit jeden konkrétní výstup přijímače, například: tlačítko 1 aktivuje výstup 2, tlačítko 2 aktivuje výstup 1 a tak dále. V tomto případě je nutné uložit dálkový ovladač tím způsobem, že stisknete požadované tlačítko pro každý výstup, který budete chtít aktivovat. Každé tlačítko může samozřejmě aktivovat pouze jeden výstup, zatímco jeden výstup může být aktivovaný i několika tlačítky. Každé tlačítko dálkového ovladače bude v paměti zabírat jednu pozici.

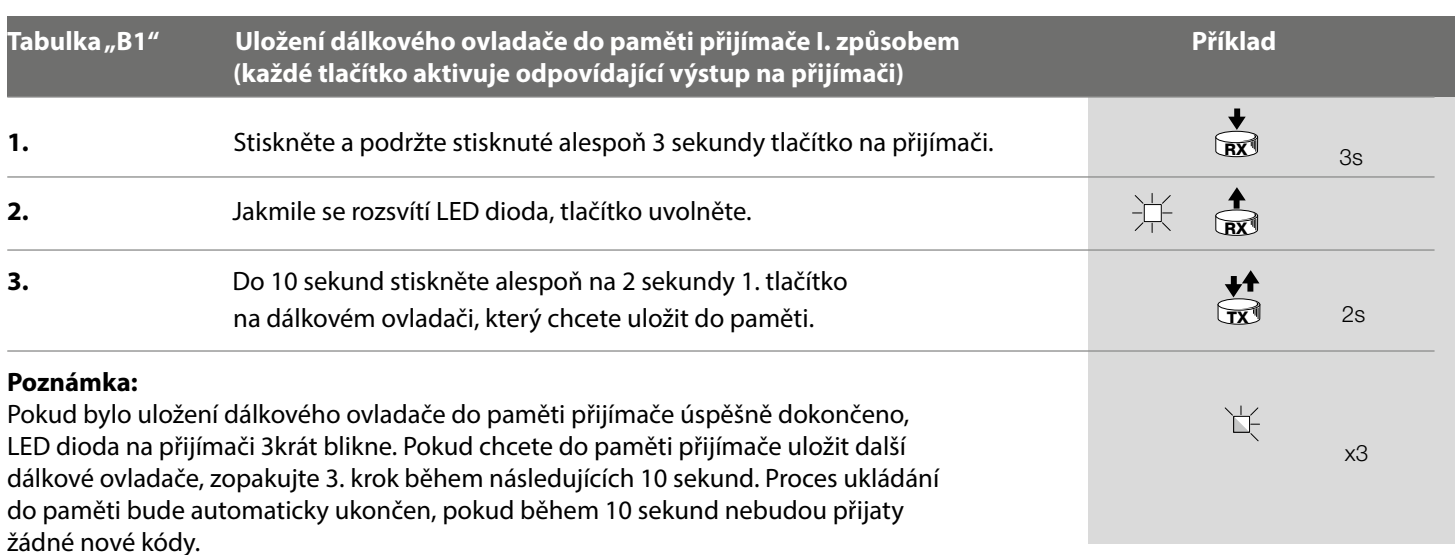

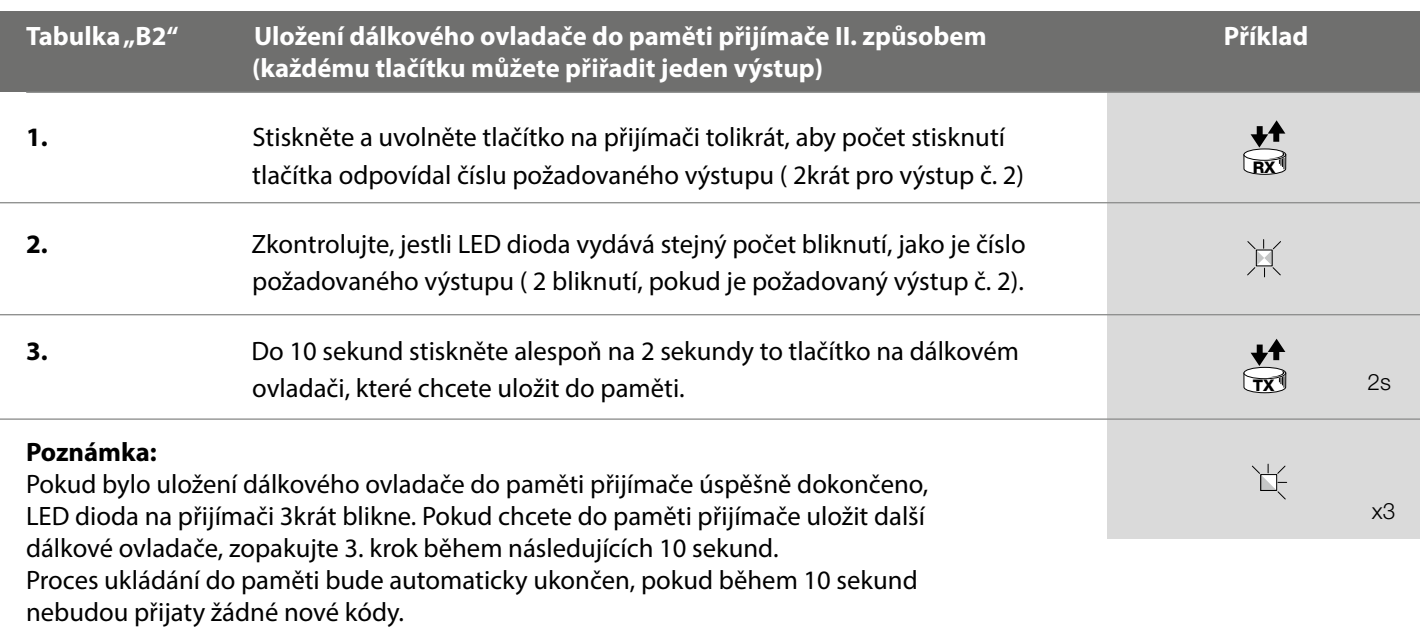

## **Uložení dálkového ovladače do paměti přijímače na dálku**

Nový dálkový ovladač je možné uložit do paměti přijímače i takovým způsobem, kdy není nutné manipulovat přímo s tlačítkem na přijímači. V takovém případě je však nutné mít k dispozici dálkový ovladač, který je uložený v paměti přijímače a je funkční. Nový dálkový ovladač "zdědí" všechny parametry po ovladači uloženém do paměti přijímače. To znamená, že pokud je první dálkový ovladač uložený do paměti přijímače I. způsobem, bude i nový dálkový ovladač uložený I. způsobem a v tomto případě můžete stisknout libovolné tlačítko na obou dálkových ovladačích. Pokud je však první dálkový ovladač uložený do paměti II. způsobem,

bude i nový ovladač uložený II. způsobem. Proto je nutné na prvním dálkovém ovladači stisknout to tlačítko, které aktivuje požadovaný výstup a na druhém dálkovém ovladači stisknout tlačítko, které chcete uložit do paměti. Přečtěte si nejprve všechny instrukce a teprve potom provádějte jednotlivé operace, jednu po druhé a bez přerušení. Postavte se s oběma dálkovými ovladači v dosahu přijímače (tedy blíže než je jeho maximální dosah) a provádějte jednotlivé kroky, popsané v tabulce. Dálkový ovladač, jehož kód chcete uložit do paměti přijímače, budeme označovat jako NOVÝ a dálkový ovladač uložený do paměti budeme označovat jako STARÝ.

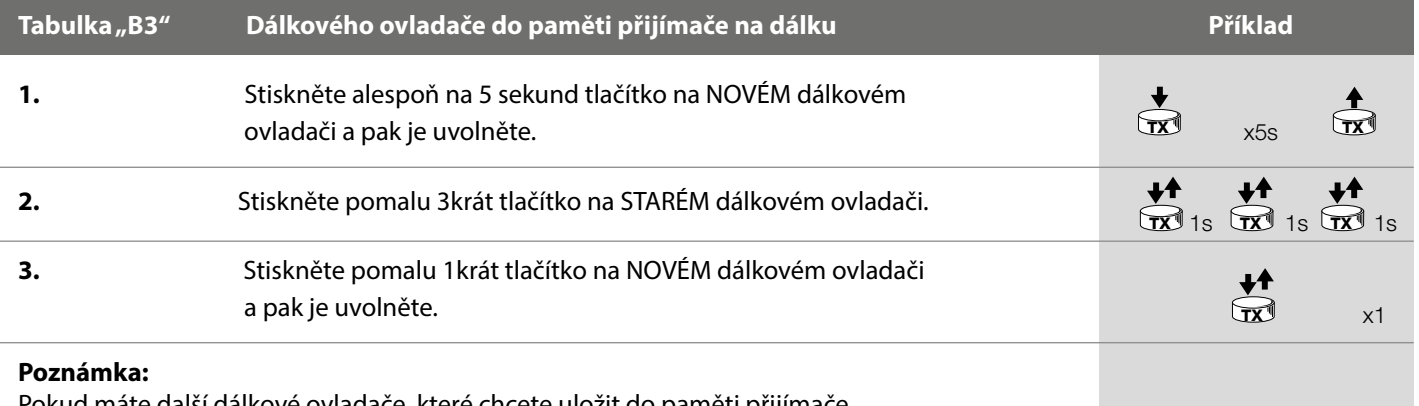

chcete uložit do paměti přijímače, zopakujte všechny uvedené kroky s každým novým ovladačem.

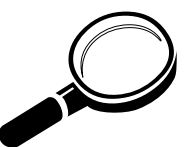

 Do paměti přijímače můžete uložit maximálně 256 dálkových ovladačů. Není možné provádět vymazání jen jednoho dálkového ovladače, ale pouze kompletní vymazání všech kódů z paměti. Pokud chcete nastavit i dalších pokročilejší funkce, musíte použít kompatibilní programovací jednotku.

## **Vymazání všech dálkových ovladačů z paměti přijímače**

Z paměti přijímače můžete vymazat všechny uložené kódy tímto způsobem:

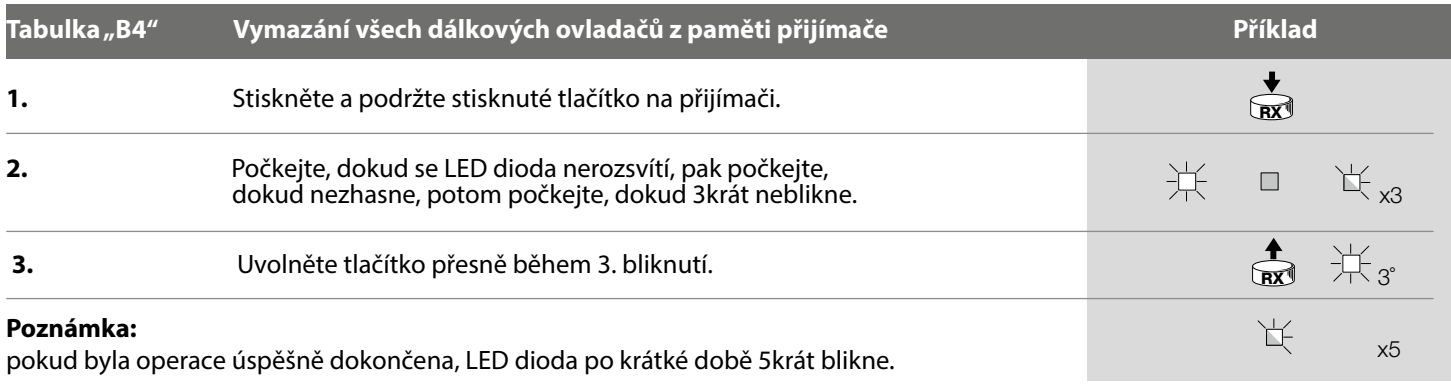

## **Údržba**

Přijímače a dálkové ovladače jsou elektronické výrobky a proto nevyžadují žádnou zvláštní údržbu. Nicméně je nutné kontrolovat pravidelně, alespoň jednou za půl roku, technický stav materiálů, ze kterých je zařízení vyrobené. Zvýšenou pozornost je nutné věnovat zejména stavu opotřebení, oxidaci a přítomnosti nečistot uvnitř zařízení.

**Výměna baterie v dálkovém ovladači:** pokud váš dálkový ovladač po nějaké době začne o něco hůře fungovat anebo přestane fungovat úplně, mohlo by to být jednoduše způsobeno vybitím baterie (podle četnosti používání k tomu může dojít za několik měsíců nebo třeba až za rok). Tohoto stavu si můžete všimnout podle toho, že kontrolka, která signalizuje vysílání signálu, se nebude vůbec rozsvěcovat nebo bude svítit jen velmi slabě, případně se rozsvítí jen na krátkou chvíli. Dříve, než se obrátíte na autorizovaného technika, zkuste vyměnit baterii za jinou, z jiného dálkového ovladače, který je plně funkční. Pokud zjistíte, že vybitá baterie byla příčinou nefunkčnosti dálkového ovladače, bude stačit, když baterii vyměníte za novou stejného typu.

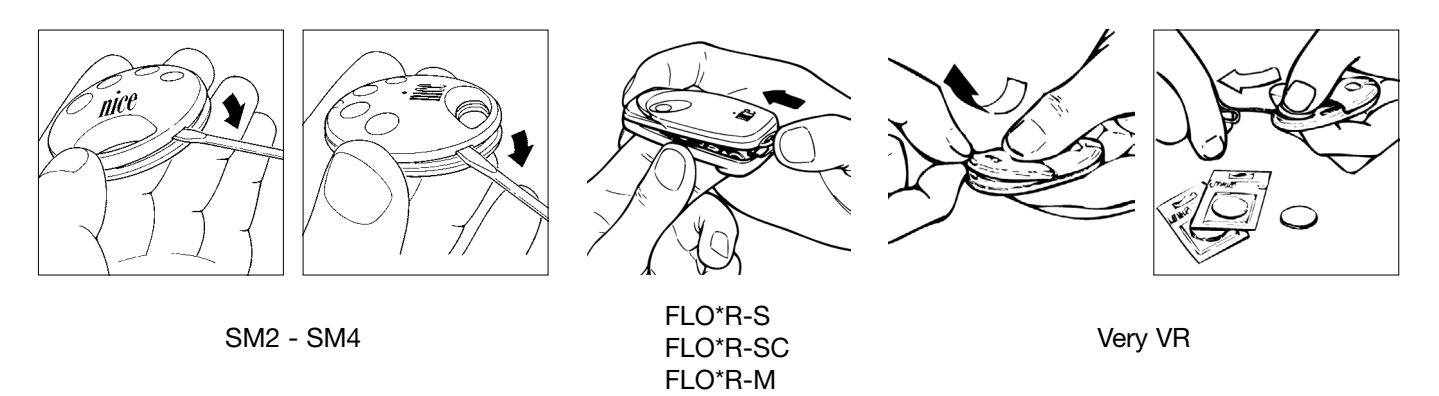

## **Znehodnocení výrobku**

Toto zařízení je vyrobeno z různých typů materiálů: některé z nich je možné recyklovat, jiné musí být znehodnoceny. Pokud je to možné, oddělte od sebe části, které je možné recyklovat a materiály, které musí být znehodnoceny jiným způsobem; například plasty, elektronické desky, baterie atd. Jednotlivé materiály roztřiďte a odevzdejte je ve sběrných dvorech anebo tam, kde bude odborně provedena jejich recyklace nebo likvidace v souladu s místně platnými předpisy.

**! Některé elektronické komponenty a baterie můžou obsahovat látky, které jsou škodlivé nebo přímo nebezpečné pro životní prostředí, proto je volně nevyhazujte. Informujte se o recyklačních a likvidačních technologiích a při samotném znehodnocení výrobku postupujte v souladu s místně platnými předpisy a nařízeními, která se vztahují na tyto typy výrobků.** 

## **Technické parametry**

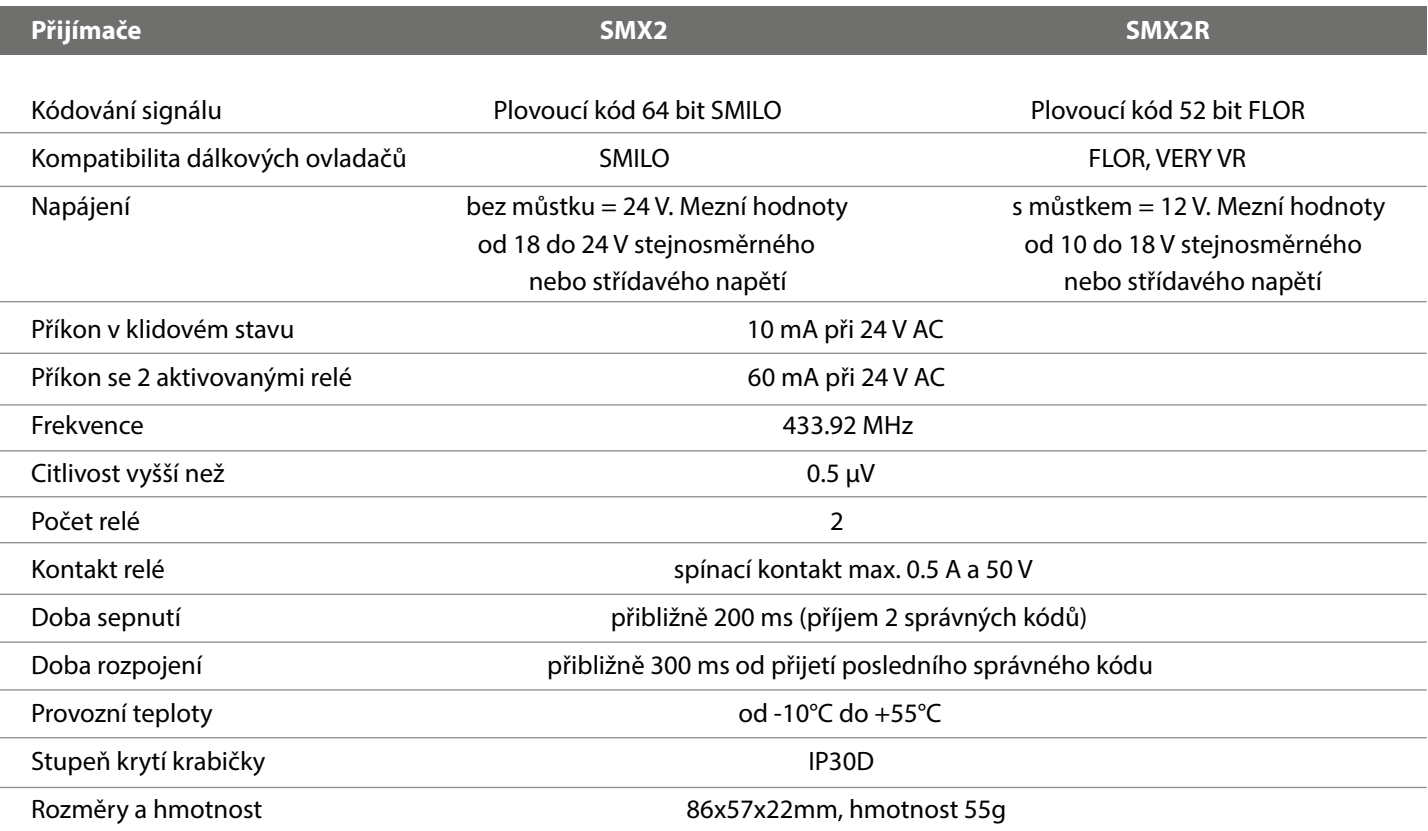

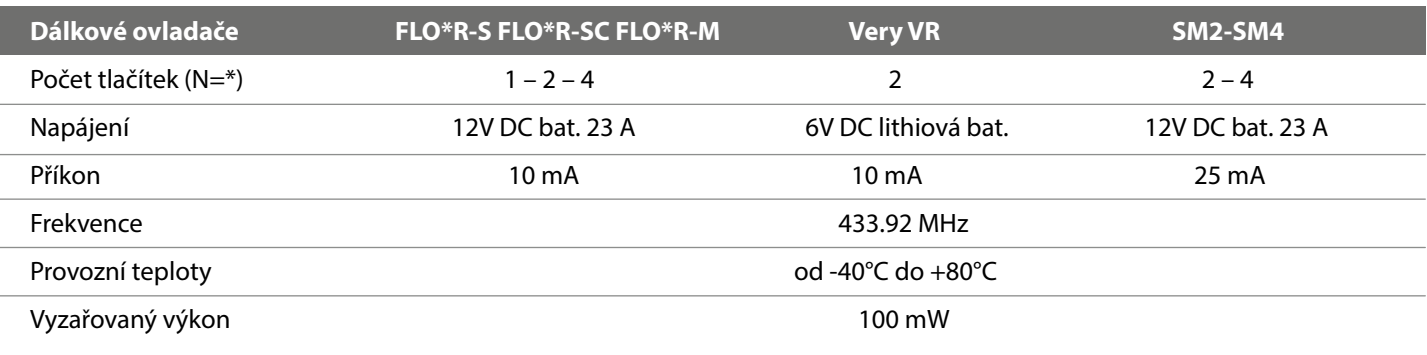

### **Prohlášení o shodě**

Čís.: 146/SMX2 SMX2R Revize 01 Nice S.p.a., Via Pezza Alta 13, 31046 Rustignè di Oderzo (TV) Itálie NICE S.p.a. prohlašuje, že přijímače rádiového signálu, modely SMX2, SMX2R, a příslušné dálkové ovladače, FLO1R-S, FLO2R-S, FLO4R-S, FLO1R-SC, FLO2RSC, FLO4R-SC, FLO2R-M, FLO4R-M, VR, SM2, SM4, splňují základní požadavky předepsané směrnicí R&TTE 1999/5/ES, pokud jsou tato zařízení používaná k účelům stanoveným výrobcem. Výrobek 1. třídy, podtřída 20

nice SpA and the Space of the Space of the Space of the Space of the Space of the Space of the Space of the Space of the Space of the Space of the Space of the Space of the Space of the Space of the Space of the Space of t qenerální manažer  $\sqrt{100\sqrt{2}}$ **Lauro Buoro Community Community Community Community Community Community Community Community Community Community** 

Datum: 19. března 2004 IST 171 4851 REV. 00 ze dne 23. 07. 2004 Oderzo TV Itali info@niceforyou.com

í